# Fortran

Tomáš Kroupa

20. května 2014

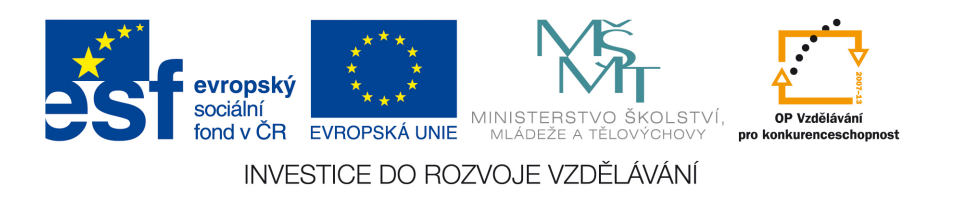

#### Abstrakt

Zde uvedeme návod k instalaci a řadu tipů a triků a řešení zapeklitých drobností. Předem připravme čtenáře na to, že bez zkoušení si vlastních subroutin a hledání na jiných místech, není pravděpodobně možnost vše níže napsané pochopit. Proto, když něco nepochopíte, nevztekejte se, že je to špatně napsané, věřte, že autor na všechno musel přijít sám. A to uznejte, že takto "špatně" napsaný pomocný text je i tak dar z nebes;-)!

Tento studijní materiál je spolufinancován Evropským sociálním fondem a státním rozpočtem České republiky.

## Obsah

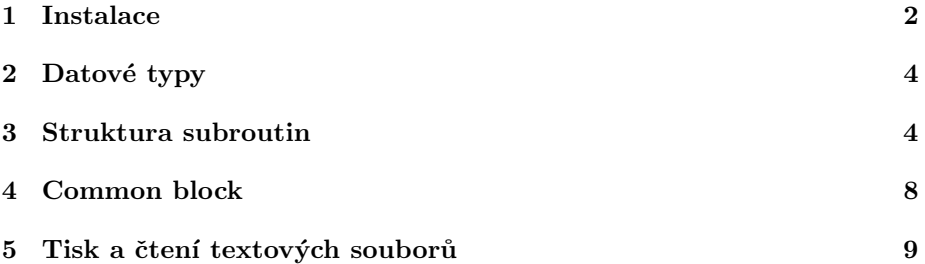

### <span id="page-2-0"></span>1 Instalace

Instalace Fortranu 2011 je popsána níže. Jedná se o kompiler, který má nakoupený KME. Návod k instalaci je převzatý z našich informací na google disk. Systémové proměnné (PATH a LIB) lze nalézt tak, že kliknete levým myšítkem na nabídku start $\rightarrow$  pravým myšítkem na počítač $\rightarrow$ levým myšítkem na vlastnosti  $\rightarrow$  pravým myšítkem na upřesnit nastavení systému  $\rightarrow$  pravým myšítkem na Proměnné prostředí $\rightarrow$  pak si vytvoříte nebo najdete stávající systémovou proměnnou a upravíte. Občas se hodí si celý obsah proměnné zkopírovat do textového souboru pomocí ctrl+c a ctrl+v, tam upravit a opět pomocí ctrl+c a ctrl+v vložit upravené zpět (jen pozor ať to zpět vkládáte bez enterů, musí se to vkládat jako jedna řádka). Postup pro instalaci je uveden ve zdrojových datech [1.](#page-3-0)

<span id="page-3-0"></span>Zdrojová data 1: Instalace Fortran compileru.

```
Vsechno nutne k instalaci je na euleru.
Ve woknech namapovane treba na z : \sw \in \mathbb{V}rtran2011 \Win.
Spustit soubor w_{-}fcompxe_{-}2011.1.127. exe
Pri instalaci vybrat variantu
1. Alternative instalation (nazev bez zaruky)
2. Instalovat s license file
Licence
Normalne by mel fungovat soubor lic.lic
( pokud ho system nebude chtit pouzit, tak pouziite license, \mathrm{lic}).
!V pripade potizi s licenci, pak je potreba ten licence.lic nahrat
    do slozky.
kde ho h ledal napriklad Abaqus pri prekladu subroutiny!
Nasledne klasicky pridat cesty do path a lib
Celkem vzato normalne to funguie takto (win 7, 64 bit):
PATH:
c : \Program Files (x86) \Intel \ComposerXE-2011\bin \intel 64 \;
C: \Program Files (x86)\Intel\ComposerXE-2011\redist\intel64\mkl;
C:\ Program Files (x86) Intel ComposerXE-2011\ redist \ia32\mkl;
C:\ Program Files (x86) \ Intel \ComposerXE-2011\ redist \ intel 64 \ mpirt ;
C:\ Program Files (x86) Intel ComposerXE-2011\ redist \intel64 \
    compiler;
C: \Program Files (x86) \ Intel \ComposerXE-2011\ redist \ia32 \ mpirt;
C:\Program Files (x86)\Intel\ComposerXE-2011\redist\ia32\compiler;
C:\Program Files (x86)\Intel\ComposerXE-2011\compiler\lib;
C:\ Program Files (x86) Common Files Microsoft Shared VSA\9.0\VsaEnv
    ;
... vsechny ostatni cesty ...
c: \Program Files (x86) \ Microsoft Visual Studio 9.0\VC\Bin\amd64\;
c: \P rogram Files (x86) \Microsoft Visual Studio 9.0\VC\Bin\;
LIB (Pravdepodobne bude treba vytvorit):
c: \Program Files (x86) \Microsoft Visual Studio 9.0\VC\Bin\amd64\;
c:\Program Files (x86)\Microsoft Visual Studio 9.0\VC\Bin\;
c:\Program Files (x86)\Microsoft Visual Studio 9.0\VC\PlatformSDK\
    Lib\x04;
c : \Program Files (x86)\Intel\ComposerXE-2011\compiler\lib\intel64\;
c : \PProgram Files (x86) \Microsoft Visual Studio 9.0\VC\Lib\amd64\
```
#### <span id="page-4-0"></span>2 Datové typy

Narozdíl od Maltabu a konec konců i Pythonu je Fortran velmi striktní, co se týče definice a dodržování datových typů. Integer musí být integer, floating point (REAL) musí být floating point typ a navíc přesně definovaný. Například REAL není REAL\*8, REAL je single precision a REAL\*8 je double precision. V případě potřeby lze tvořit i ALLOCATABLE proměnné, tedy proměnné, kterým lze přiřadit velikost až během výpočtu. Jak to udělat a kdy se to hodí bych nechal na čtenáři a <www.google.com> :-).

Důležité informace 1: Základní zaklínadlo ve Fortranu při použití Abaqusu.

Abaqus na "Windows" strojích a při zapnutí "full precision" v Abaqus/CAE<br>https://www.abaccae.com/windows/mathematics/com/windows/CAE by měl využívat datový typ REAL\*8 (DOUBLE PRECISION).

Lze definovat dokonce často používané konstanty jako parametr, odkažme na [?]. Detailnější informace ohledně datových typů ve Fortranu lze začít čerpat například na [?] nebo v [?]. Za každý další užitečný detail ohledně šikovné a vychytralé práce s datovými typy z průběhu vaší práce budou všichni vděční.

#### <span id="page-4-1"></span>3 Struktura subroutin

V této kapitole si na několika ukázkách vysvětlíme, jak jsou subroutiny strukturované. Subroutina je v podstatě podprogram, který se přilinkuje ke stávající části Abaqusího řešiče. Dále se vše zkompiluje a následuje výpočet. Subroutin můžete používat kolik chcete, i své vlastní. V případě, že je to subroutina, kterou volá přímo Abaqus, téměř vždy se musí někde v Abaqus/CAE zakliknout, nebo zadat do .inp souboru řádek, že se ta daná subroutina má během výpočtu volat.

Jako ukázku vezměme subroutinu umat, ve které lze definovat vlastní materiálový model pro Abaqus Standard. Abaqus obsahuje ješte explicitní modul, v tom lze definovat vlastní materiál v subroutině vumat. Pro případ umat subroutiny se zakliknutí, neboli sdělení řešiči, že se má subroutina používat, provede výběrem materiálu jako user material. Dále je třeba nezapomenout na zadání počtu depvar (vždy studujte manuál a testujte a testujte vše a pořád!). A v neposlední řadě je také třeba zadat v definici jobu, kde lze nalézt textový soubor s příponou .for, ve kterém jsou zdrojové kódy subroutin sepsané.

Ve zdrojových datech [2](#page-5-0) je vidět začátek subroutiny umat. První část obsahuje klíčové slovo SUBROUTINE a další je název subroutiny UMAT. Obojí může být jak malými, tak velkými písmeny - Fortran není asi vůbec "case sensi-<br>tiny". Dála iz ada vidžt asavany neve žvožely některá jseu jen ortunaá jiná ma tive". Dále je zde vidět seznam proměnných, některé jsou jen vstupní, jiné mohou být výstupní a další vstupně-výstupní. Detailní popis toho, které proměnné musí a které mohou a které nemohou být definovány v příslušných subroutinách je vždy nutné zjisti v manuálu Abaqusu.

V téměř všech subroutinách pro Abaqus se vyskytuje řádka ukázaná ve Zdro-jových datech [3.](#page-5-1) Tento kus kódu obsahuje jen klasické informace v Marcovském stylu, které jsou ukázané ve Zdrojových datech [4.](#page-5-2)

Zde je tedy jen řečeno, že všechny proměnné, které začínají písmeny od A do H a od O do Z pokud nen´ı uvedeno jinak budou typu REAL\*8 a zbytek standardně integer. Co a jestli vůbec něco dalšího obsahuje se nepodařilo zatím

<span id="page-5-0"></span>Zdrojová data 2: Začátek subroutiny umat.

SUBROUTINE UMAT(STRESS,STATEV,DDSDDE, SSE , SPD, SCD, 1 RPL,DDSDDT,DRPLDE,DRPLDT, 2 STRAN,DSTRAN,TIME,DTIME,TEMP,DTEMP,PREDEF,DPRED,CMNAME, 3 NDI,NSHR,NTENS,NSTATV,PROPS,NPROPS,COORDS,DROT,PNEWDT, 4 CELENT,DFGRD0,DFGRD1,NOEL,NPT,LAYER,KSPT,KSTEP,KINC) INCLUDE 'ABA PARAM.INC ' CHARACTER∗80 CMNAME INTEGER in vt. DIMENSION  $ipvt(3)$ REAL∗8 rcond , z DIMENSION  $z(3)$ REAL∗8 STRESS,DDSDDE, SPD,PROPS, 1 E,VU, SY0 , FZT0, FES0 , FES1 , FEP0,FM,FN, 2 eelas, eplas, eqplas, sred, dsred, 3 syield, dsyield, yieldstress, 4 fv, tolerance, residuum, error 5 FRK,dFRK,FRMK,FB,FD,FXT,FXK,FY,  $6$  gaussmatrix ,FDD, FBFD, FYMFBFD, FYMFBFDFDT, 7 FBA,FMKA DIMENSION STRESS(NTENS) ,STATEV(NSTATV) , 1 DDSDDE(NTENS,NTENS) ,DDSDDT(NTENS) ,DRPLDE(NTENS) , 2 STRAN(NTENS), DSTRAN(NTENS), TIME(2), PREDEF(1), DPRED(1) 3 PROPS(NPROPS), COORDS(3), DROT(3,3), DFGRD0(3,3), DFGRD1(3,3), 4 FRK( 3 ) ,dFRK( 3 , 3 ) ,FRMK( 3 ) ,FB( 3 , 3 ) ,FD( 3 ) ,FXT( 3 ) ,FXK( 3 ) ,FY( 3 ) , 5 gaussmatrix  $(3,4)$ , FBFD $(3)$ , FYMFBFD $(3)$ , FYMFBFDFDT $(3,3)$ , 6 FBA $(3,3)$ , FMKA $(3)$ ... ZDROJOVY KOD programu... RETURN END

<span id="page-5-1"></span>Zdrojová data 3: "INCLUDE" řádka v Abaqus.

INCLUDE 'ABA PARAM.INC '

<span id="page-5-2"></span>Zdrojová data 4: "INCLUDE" řádka v MSC.Marc.

IMPLICIT REAL ∗8 (A−H,O−Z )

vygooglit. Dále popišme více ukázku ze subroutiny umat (Zdrojová data [2\)](#page-5-0). Zde je vidět hlavička subroutiny, spousty vstupních nebo výstupních proměnných, Include část, definice datového typu string (CHARACTER) a další definice použitých proměnných, pak následuje samotný kód programu a na závěr musí být subroutina ukončena návratovou hláškou RETURN a slovem END. RE-TURN způsobí, že se hodnoty parametrů subroutiny zase pošlou z ní zpět do nadřazeného programu, ze kterého byla subroutina volána. Toto lze udělat i jinak, v některých situacích výhodněji, proto odkažme na [?].

Důležité informace 2: Maximální počet znaků identifikujících promněnnou ve Fortranu.

Maximální počet znaků identifikujících promněnnou může být 31!

Důležité informace 3: Prázdné znaky na začátku řádky.

Prvních 6 znaků na každé řádce jsou mezery! Až poté začíná zdrojový kód!

Vyjímky jsou, že první znak není mezera a to znamená, že na řádce je komentář. Dále, že šestý znak je číslo, nebo hvězdička, nebo asi fungují i jiné znaky, to znamená, že předchozí řádek pokračuje. Také lze dát na poslední prázdné znaky na začátku řádek návěští a na něj se z programu odkazovat. Za tímto návěštím musí být klícové slovo continue. Takto lze tovřit i cykly.

Důležité informace 4: Maximální počet znaků na řádce.

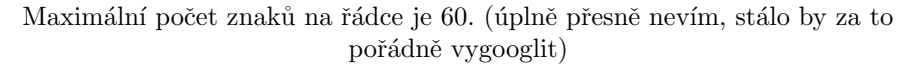

Při práci se subroutinami je čas od času nutné číst výsledky již během analýzy. To lze udělat tak, že si ke standarnímu souboru s výsledky .odb necháte vypisovat ještě .fil soubor a pro čtení výsledků z .fil souboru použijete subroutinu POSFIL. Soubor .fil se bude vypisovat pokud v Abaqus/CAE zapíšete v nabídce  ${\rm model}\rightarrow {\rm Edit}$  Keywords na správné místo několik klíčových slov. Která přesně a kam přesně si již každý čtenář musí najít sám, liší se to případ od případu. Snad jen umístění bývá většinou těsně před koncem KEYWORDS. Zdrojová data ?? ukazují část kódu, který čte .fil soubor s výsledky až na konec a pak ho převine na začástek, toto je nutné, protože .fil soubor je sekvenční, aby se v něm vše dělo maximálně rychle. Když cyklus dojede na konec souboru vyskočí na návěští 190 a pak se soubor převine na začátek.

Zdrojová data 5: Práce se subroutinou POSFIL.

! Finds current increment in . fil file CALL POSFIL (KSTEP,KINC,ARRAY,JRCD) ! Up to the end of the file do K1=1,999999 call  $DBFILE ( 0, ARRAY, JRCD)$ if  $(JRCD$  .NE. 0) GO TO 190 enddo 190 continue ! **Rewind** of file into the begining call  $DBFILE ( 2, ARRAY, JRCD )$ 

#### <span id="page-8-0"></span>4 Common block

Vpřípadě, že budete programovat i jen trochu složitější model, popřípadě budete tvořit komplikovanou analýzu, může se stát a ono se to stane, že budete potřebovat mít některé proměnné tak říkajíc vždy při ruce. Tedy, že bude dobré je deklarovat jako globální proměnné. Tohoto lze dosáhnout pomocí tzv. Common blocku. V následující ukázce je vidět, jak je lze definovat. Jedná se o subroutinu UEXTERNALDB, ve které lze definovat vše možné, tato subroutina je v Abaqusu právě proto, aby v ní šlo definovat cokoliv obslužného a pomocného a šikovného atd. Kde všude se subroutina volá lze vidět v obrázku ??. Připoměnmě jen, že při použití globálních proměnných, musí být v každé subroutině, ve které je cheme používat, tyto proměnné definovány stejně. A dále, každý datový typ by měl mít vlastní COMMON BLOCK!.

Zdrojová data 6: Subroutina UEXTERNALDB a COMMON BLOCK.

```
SUBROUTINE UEXTERNALDB(LOP, LRESTART, TIME, DTIME, KSTEP, KINC)
INCLUDE 'ABA PARAM.INC '
DIMENSION TIME( 2 )
CHARACTER*256 curdir, curfile, unistr, unistr2, str_line
LOGICAL flag_load
COMMON /FLG/ flag_load
DIMENSION \hat{q}_{a g\_load}(100, 4)COMMON /IDS/ no_strips, nl_geom, no_steps, id_step
DIMENSION no_steps (100), id_step (100)COMMON /NUM/ grip _load, dgrip _load, ext_disp,
1 ext _disp _max, fR_disp _node, a _FEA,
2 c_ \text{ext\_nl}, c_ \text{ext\_n2}, c_ \text{disp\_n}, di_ \text{lo\_n},3 ext\_disp\_p, fR\_disp\_p, dul\_l\_turn,4 dperc_l_turn
DIMENSION grip_load(100), dgrip_load(100), ext_disp(100),
1 \text{ ext\_disp\_max}(100), fR\_disp\_node(100),
2 c ext\_n1(100,3), c ext\_n2(100,3),
3 c = disp_n(100, 3), a FEA(100), di -lo_n(100, 3),
4 \text{ ext-disp } p (100), fR\_disp\_p (100), dul l turn (100),
5 dperc -l turn (100)
```
#### <span id="page-9-0"></span>5 Tisk a čtení textových souborů

Opět se zastavíme u čtení a tvoření textových souborů, protože to je vždy důležité. Stále si člověk potřebuje něco vytisknout a načíst a tak pořád dokola. Jaká čísla (identifikátory) používat pro soubory lze nalézt v Abaqus Analysis User's manual, 3.6 File extension definitions. Shrnuto a podrtženo, používejte čísla nad 100. Ukázka jak otevřít soubor a zapsat do něj je ve zdorjových datech [7.](#page-9-1) Dodejme, že .dat soubor pro Standard analýzu<sup>[1](#page-9-2)</sup> má id = 6.

Proč je ve zdrojových datech [7](#page-9-1) divné volání subroutiny GETOUTDIR<sup>[2](#page-9-3)</sup>? Protože je to subroutina, která načte cestu do aktuálního adresáře a uloží jí do proměnné curdir. Ta je navíc vždy oříznuta funkcí trim, aby neobsahovala zbytečné mezery. V curdir je pak uložena natvrdo cesta do pracovního adresáře. Toto je nutné, protože Abaqusí analýza probíhá ve scratchovém adresáři a ten není stejný jako pracovní a proto, pokud nebudete mít zjištěnou pevnou cestu do pracovního adresáře, by se vám tvořily soubory ve scratchovém adresáři a na závěr analýzy by se smazaly.

<span id="page-9-1"></span>Zdrojová data 7: Tisk do souboru.

```
Nacteni soucasneho pracovniho adresare
        call GETOUTDIR( curdir, LENOUTDIR)
! Oriznuti stringu s cestou o prebytecne mezery na konci
! A pridani nazvu souboru
        curfile = trim ( curdir ) // '\info'
! Pridani pripony souboru
        curfile = trim(curfile) //'.abqd'! Otevreni souboru
        open( 105, \text{FILE}=c \text{urfile})Zapisovani do souboru
        write (105,*) 'Current_directory'
        \textbf{write}(105, *) \text{trim}(curlir)write (105, *) 'Current file for info
        write (105, *) trim (curfile)
        write (105, *)
```
Zdorjová data [8](#page-10-0) obsahují ukázku, jak číst z textového souboru. Proměnná curfile je string složený z oříznutého curdir, ke kterému je připojeno jméno souboru a pak ještě přípona<sup>[3](#page-9-4)</sup>. Dále následuje otevření souboru s parametry pro čtení atp. V ukázce se načte jedna řádka s komentářem do stringu a pak další řádka s integer číslem.

<span id="page-9-2"></span> $^1$ Číslování souborů pro explicitní modul Abaqusu se liší.

<span id="page-9-4"></span><span id="page-9-3"></span><sup>&</sup>lt;sup>2</sup>Tato subroutina je standardní součástí Fortranu.

<sup>&</sup>lt;sup>3</sup>Přípona je autorem zvolená, tak aby po srovnání souborů podle přípon ve Windows, byly tyto soubory na začátku. Mimochodem zkratka .abqp znamená abaquspython - je to totiž soubor obsahující data pro výpočet, který byl vytvořen v pythonu.

<span id="page-10-0"></span>Zdrojová data 8: Tisk do souboru.

```
! Otevreni souboru
           curfile = trim (curdir) //'\tensile_data'
           \text{curlile} = \text{trim}(\text{curlile}) //'. \text{abqp'}open (unit=1001, file=curfile, status='old', action='read')
! Cteni dvou radek a kontrolni vypis do souboru 105
          \bf{read} (1001,*)str_line
          \textbf{write} (105, *) \, \text{trim} (\text{str\_line})\text{read}(1001,*) no_strips
          \textbf{write} (105, *) no_strips
```
Tato prezentace je spolufinancována Evropským sociálním fondem a státním rozpočtem České republiky v rámci projektu č. CZ.1.07/2.2.00/28.0206 "Inovace výuky podpořená praxí".

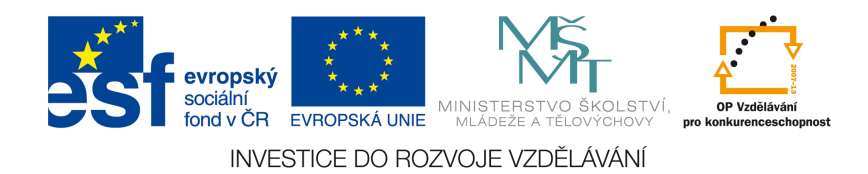

Tento studijní materiál je spolufinancován Evropským sociálním fondem a státním rozpočtem České republiky.